## **AutoCAD and Its Applications BASICS**

## **Exercise 7-1**

- 1. Start AutoCAD if it is not already started.
- 2. Start a new drawing from scratch or use a template of your choice. Save the drawing as EX7-1.
- 3. Activate running object snaps, if they are not on. Set only the **Endpoint** and **Midpoint** running object snap modes.

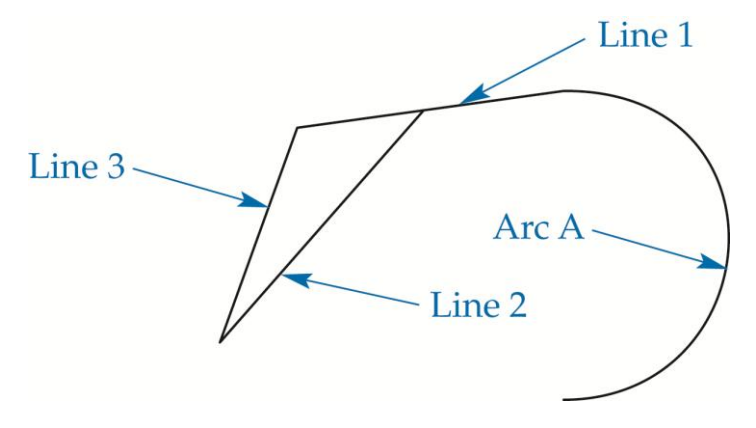

- 4. Use the **Endpoint** and **Midpoint** object snap modes to draw the object in the figure shown. Draw Line 1 and exit the **LINE** command. Then draw Line 2, connecting to the midpoint of Line 1. Draw Line 3 from the endpoint of Line 2 to the endpoint of Line 1. Draw Arc A with one end connected to the endpoint of Line 1.
- 5. Turn off running object snaps.
- 6. Use the **Endpoint** and **Midpoint** object snap overrides to redraw the same object.
- 7. Resave and close the file.
- 8. Keep AutoCAD open for the next exercise, or exit AutoCAD if necessary.